## NORD-50 LOADER User's Guide

# **NORSK DATA A.S**

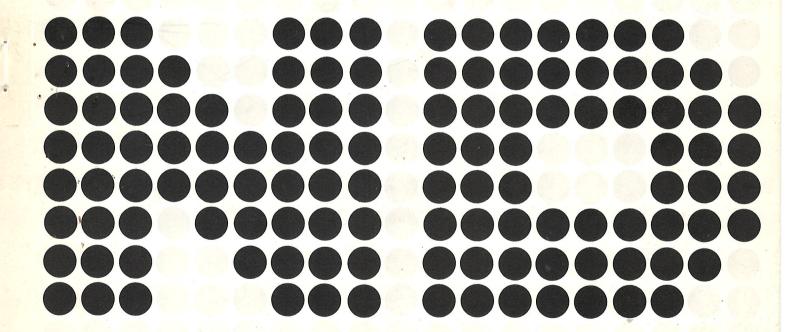

## NORD-50 LOADER User's Guide

| REVISION RECORD         |                                                                  |  |  |  |
|-------------------------|------------------------------------------------------------------|--|--|--|
| Revision                | Notes                                                            |  |  |  |
| May 1977<br>August 1978 | Preliminary Issue Original Printing — Replaces Preliminary Issue |  |  |  |
|                         |                                                                  |  |  |  |
|                         |                                                                  |  |  |  |
|                         |                                                                  |  |  |  |
|                         |                                                                  |  |  |  |
|                         |                                                                  |  |  |  |
|                         |                                                                  |  |  |  |
|                         |                                                                  |  |  |  |
|                         |                                                                  |  |  |  |
|                         |                                                                  |  |  |  |
|                         |                                                                  |  |  |  |

NORD-50 LOADER — User's Guide Publication No. ND-60.083.02

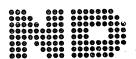

## TABLE OF CONTENTS

+ + +

| Section:                                             |                                                                                                    | Page:                                  |
|------------------------------------------------------|----------------------------------------------------------------------------------------------------|----------------------------------------|
| 1                                                    | GENERAL                                                                                                    | 1-1                                    |
| 1.1<br>1.2<br>1.3<br>1.4<br>1.5<br>1.6<br>1.7<br>1.8 | How to Load and Execute a BRF Program Load Address Control Commands Commands Affecting the Symbol Table Saving Executable Format Programs Memory Image File Examination Commands Setting Break Conditions for the Program Overlay Segmetation of FORTRAN Programs Communication between NORD-50 Programs and NORD-RT Programs through Shared Memory Listing (Tracing) of Loader BRF Input | 1-2<br>1-3<br>1-4<br>1-5<br>1-7<br>1-8 |
| 2                                                    | LOADER INSTALLATION                                                                                                    | 2-1                                    |
| 3                                                    | THE RELOCATING LOADER                                                                                                    | 3-1                                    |
| 3.1                                                  | Binary Relocatable Format                                                                                                    | 3-1                                    |
|                                                      |                                                                                                    |                                        |
| Appendix:                                            |                                                                                                    | Page                                   |
| Α                                                    | LOADER COMMAND SUMMARY                                                                                                    | A-1                                    |
| R                                                    | THE LOADER ERROR MESSAGES                                                                                                    | B1                                     |

## 1 GENERAL

Programs transformed by our assembler or compiler into Binary Relocatable Format (BRF) must be read and processed by a loader in order to be executed by the machine. Relocatable programs may be loaded anywhere in memory according to default system addresses or according to load addresses specified by the user.

By the load process, the BRF programs are transformed into an absolute binary format and the quality of relocatability is lost.

The program is loaded into memory image file where it resides in executable binary form. For the format of the memory image file and how to execute the program on the NORD-50 refer to the manual "NORD-50 Monitor, System Documentation" (ND.60.076).

In the text and in the examples, some symbols are used:

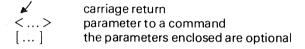

In the examples, underlined text is user input.

## 1.1 HOW TO LOAD AND EXECUTE A BRF PROGRAM

The NORD-50 LOADER is executed on the NORD-10/SINTRAN III system independent of the NORD-50 CPU and memory.

The subsystem is started by typing @N50-LOADER. The loader asks for a memory image file to be used for building the executable format NORD-50 program. Default file number for the memory image file is  $100_8$  (the terminal scratch file) and default file type is : NOR5.

Loader input is obtained from one or more files/library files. The loading is initiated by the command:

\*LOAD <file name> | <file name> ... ]

Each of the files specified will be searched and routines loaded until end-of-file is detected, then the control is transferred to the loader command processor (types \*) which is then ready to accept another command. The bracket contents denote optional parameters. The default file type is :BRF5.

To obtain the entry-point addresses of the loaded program, use the command:

\*ENTRIES-DEFINED [<file name>]

which will give you a printout of the entry names along with their octal address in memory. If no file/device name is specified, the printout will appear at your terminal.

Referenced but not defined entry-points may be displayed by the command:

\*ENTRIES-UNDEFINED | <file name> |

If you have loaded a FORTRAN program and some references still remain, the FORTRAN run-time/library system file should be loaded. If any of these routines are necessary for the execution they will be selected by the loader and connected with their corresponding references.

If you wish to leave the loader and enter the operating system you simply write:

\* EXIT

The loader operation is then ended and the memory image file is closed.

You may re-enter the loader by using the system command:

@CONTINUE.

If you are loading a FORTRAN program, the NORD-50 Formatted Input/Output system must be loaded and the NORD-50 library should be loaded as the last file. This is done automatically by the loader.

The file defined by the command

\*DEFINE-FIO <file name>

is loaded when the first LOAD or LIBRARY command is issued and the files defined by the command

\*AUTOMATIC

<file name 1>

<file name 2>

<file name n>

are loaded when the command

\* EXIT

OI

\*LIBRARY

is issued. Default file name for FIO is N50-FIO and default file name in the AUTOMATIC buffer is N50-LIB. If the loading of the files is defined by the DEFINE-FIO or AUTOMATIC commands are not wanted, the FIO and AUTOMATIC buffers have to be cleared by the commands:

\*DEFINE-FIO,,,

Ωť

\*AUTOMATIC

• \*

Example (loading a FORTRAN program):

@N50-LOADER

MEMORY-IMAGE FILE: N50PROG

\*LOAD MAIN-ROUT, USER-LIB-1, USER-LIB-2

\*EXIT

@

## 1.2 LOAD ADDRESS CONTROL COMMANDS

If you wish to load your program at a specific address you may obtain this by typing:

\*SET-LOAD-ADDRESS < octal address>

Subsequent loading will then be performed from the address specified.

Also, the absolute upper load limit may be redefined with:

\*UPPER-LIMIT <octal address>

Be certain that no overlapping occurs when manipulating load addresses.

## 1.3 COMMANDS AFFECTING THE SYMBOL TABLE

Symbol table-entry-points may be created, renamed or deleted by the user. An entry is created by:

\*DEFINE <entry name > <octal value / address >

Symbol names may be renamed by

\*RENAME < old symbol name > < new symbol name >

and an entry is deleted by

\*KILL <symbol name>.

The associated address/value of an entry-point may be examined by typing:

\*VALUE < symbol>

The loader then prints the octal number on the terminal.

The associated address/value of an entry-point may be added to memory location by the command:

\*REFERENCE < symbol > < octal memory address >

It doesn't matter if the referenced entry-point is present in the table or not, as the correct address will be filled in when the symbol value is defined.

All table contents are removed by typing:

\*RESET

## 1.4 SAVING EXECUTABLE FORMAT PROGRAMS

The necessary information for running the program on the NORD-50 is saved on the memory image file when the loading is terminated by the EXIT command.

The format of the memory image file is described in the manual "NORD-50 Monitor; System Documentation" (ND-60.076) in Sections 6.5.1 and 6.2.2.

## 1.5 MEMORY-IMAGE FILE EXAMINATION COMMANDS

The command

\* [LOOK-AT] < address or register>

0

<address>

or

<register>

enters the "Look-at mode" to display and/or change the NORD-50 memory image file or registers. Output formats are set in the command FORMAT. In the "look at mode" the system will respond like this:

 $\langle op. code \rangle$ ,  $\langle number \rangle$ , - - -,  $\langle number \rangle$ 

or

<number>

contents of memory or register are

changed

<address or register> /

contents are displayed

d

the next memory location or register is

displayed

@

returns to normal command mode

(Refer to the following example.)

#### \*STATUS

prints some information about the NORD-50 status.

#### \*FORMAT < formats>

sets output formats to be used in the commands PRINT and LOOK-AT. Formats may be O, D, F, S, I, A, B, T or any combination of these characters.

- O octal
- D decimal
- F floating point double precision (64 bits)
- S floating point single precision (32 bits)
- I instructions (dissassembled)
- A ASCII (one word = 4 ASCII characters, non-printable characters are replaced by space)
- B binary
- T NORD-10 format (the two half-words as 16-bit octal numbers)

To obtain printouts of larger parts of memory the command

\*PRINT < low address or register>, < high address or register>, [< file name or number>]

could be used.

The contents of the address or register interval are printed on the specified file. Output formats used are determined by the last FORMAT command given.

If the loader is used for examining or changing a memory-image file prepared in a previous load session or written by the SAVE command in the NORD-50 Monitor (ND-60.076), Section 3.1.3.8, the command

#### \*DEBUG

must be issued before the examination is started. This command retrieves the status information and defined and undefined symbols for the program from the memory-image file.

#### Example:

```
*FORMATOI )
1)
         *PRINT )
2)
         LOW ADDRESS: 0
         HIGH ADDRESS: 10 ↓
         FILE NAME OR NUMBER: TELE
         000000:
                  20227050000
                                          STR
                                                  05.
                                                        0000,
                                                                04,
                                                                     00.
         000001:
                  00223050000
                                          LDR
                                                  05.
                                                        0000.
                                                                04.
                                                                     00
                  00267040001
                                                        0001,
                                                                05,
                                                                     00
         000002:
                                          STR
                                                  04,
                                          STR
                                                                05,
         000003:
                  00267060002
                                                  06,
                                                        0002,
                                                                     00
                                          RTJ
                                                                04,
         000004:
                  00201000001
                                                  00,
                                                        0001,
                                                                     00
         000005:
                  00012060013
                                          JRZ
                                                  06,
                                                        0013,
                                                                00,
                                                                     00
         000006:
                  14000070006
                                          RAD
                                                  07,
                                                        00.
                                                                06
         000007:
                  00263050000
                                          LDR
                                                  05,
                                                        0000,
                                                                05,
                                                                     00
3)
         000010:
                  00263040001
                                          LDR
                                                  04.
                                                        0001,
                                                                05.
                                                                     00
          *FORMAT }
         FORMATS (0, I, D, A, F, S):
                                          DOSA >
         *PRINT 0 10 1 >
                                             -210789424
         000000:
                                                           \P
                                                                      -3.18891E - 75
                  20227050000
                                                          LP
                                                38555648
                                                                        2.63619E-75
         000001:
                  00223050000
         000002:
                  00267040001
                                                47988737
                                                           \@
                                                                        1.27470E - 74
          000003:
                   00267060002
                                                47996930
                                                                        1.27643E-74
                                                                        1.17452E - 75
          000004:
                   00201000001
                                                33816577
          000005:
                   00012060013
                                                 2646027
                                                           (
                                                                        7.04220E - 78
          000006:
                   14000070006
                                              1610641414
                                                                        1.71305E + 38
                   00263050000
                                                46944256
                                                           LP
                                                                        1.05448E-74
          000007:
                                                46940161
          000010:
                  00263040001
                                                           10
                                                                        1.05361E-74
4)
          *LOOK-AT0
          000000: 20227050000
                                            -2107879424
                                                                      -3.18891E-75 ₩
          000001: 00223050000
                                                38555648
                                                           LP
                                                                        2.63619E-75@
          *FORMATOI )
          *0 1
5)
          000000:
                   20227050000
                                           STR
                                                   05,
                                                        0000,
                                                                04,
                                                                      00,
                                                                              LDR15
          000001:
                   00223050000
                                           LDR
                                                   05,
                                                        0000,
                                                                 04,
                                                                      00
                                                                              STR16
                                                                              STOP 134 ₽
          000002:
                   00267040001
                                           STR
                                                   04,
                                                        0001,
                                                                 05,
                                                                      00
                   00267060002
                                           STR
                                                   06,
                                                        0002,
                                                                05,
                                                                      00
                                                                              177 ₺
          000003:
                   00201000001
                                           RTJ
          000004:
                                                   00,
                                                        0001,
                                                                04,
                                                                      00
          000005:
                   00012060013
                                           JRZ
                                                        0013,
                                                                00,
                                                                              FCN 2.334 )
                                                   06,
                                                                      00
          000006:
                   14000070006
                                           RAD
                                                   07,
                                                        00.
                                                                 06
                                                                              5/
          000005:
                   10042530040
                                           EXC
                                                   53,
                                                        0040,
                                                                 01,
                                                                      10
                                                                              @
          FOS 1
          *5 d
          000005:
                   2.33400E + 00
                                           @
          *EXIT 🌶
```

- 1) The FORMAT command sets the print/inspect output to be given as octal value and instruction format.
- 2) The PRINT command outputs a memory area specified by the lower and upper address to the file, which could be any output device or user file. Default file (if only a carriage return is given) will be the users terminal.
- 3) The same area is printed with octal, decimal, ASCII and single precision floating point format specified.
- 4) The LOOK-AT command displays one location at a time, allowing the user to change the contents, continue to the next location by typing carriage return, or terminate the command by typing the @ character.
- 5) The user may change the contents of a location in several formats:
  - instructions (address 0 to 2)
  - octal value
  - floating constant (address 5, using the pseudo instruction FCN: floating constant)

A new location to be displayed can be entered by an address followed by a slash (/), and the contents of that address are displayed.

## 1.6 SETTING BREAK CONDITIONS FOR THE PROGRAM

Default break conditions are selected by the loader when the loading session is terminated by the EXIT command: BP to the top of the program, BQ to the lower end of the common and break on store and stop on parity error. This may be overridden by the command:

\*BREAK-CONDITIONS <BP address>, <BQ address>, <break conditions>

which sets the NORD-50 breakpoint registers and break conditions. <Break conditions> may be A, D, F, S, O, U, P or any combination of these characters.

- A stop on any reference in BP  $\leq$  BQ
- D stop on data reference in BP ≤ BQ
- S stop on store reference in BP ≤ BQ
- F stop on fetch reference in BP ≤ BQ
- O stop on overflow
- U stop on underflow
- P stop on parity error in memory

The command will affect the Load Address and Upper Limit (Section 1.2).

If only the break conditions are to be changed and not the limit registers BP and BQ, default values of BP and BQ may be used.

## Example:

#### \*BREAK-CONDITIONS ,, AP

For further information about the NORD-50 address violation system refer to "NORD-10/NORD-50 Communication System" (ND-06.005), Chapters 1 and 2 and "NORD-50 Monitor, System Documentation" (ND-60.076), Section 3.1.3.9.

## 1.7 OVERLAY SEGMENTATION OF FORTRAN PROGRAMS

As a program may be too large to fit in the available memory space, the programmer may decide to divide his program into several overlay-segment modules. When the program system is generated in this way, only certain portions (root-segment + one overlay-segment) of the executing program need to be in memory concurrently. The various overlay-segments reside in the same area of memory at different times, and during time of execution they are loaded automatically (in binary form) by the run-time system when the control is transferred to one of its entry point. The overlay structure consists of a main program (referred to as the root segment) and one level of associated overlay segments.

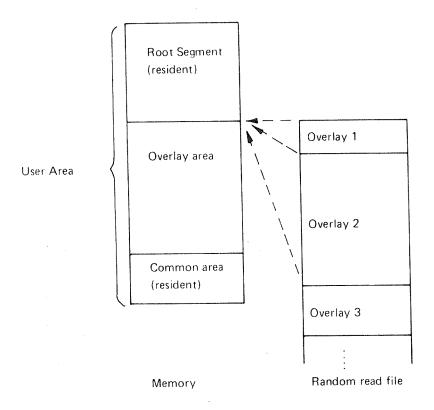

Figure 1.1: The Overlay Structure

The root segment and the common area reside in memory throughout the entire execution, while the overlays reside on a random read file. This file is specified with the OVERLAY-FILE command which also acts as an overlay-modus setting. The OVERLAY-FILE command should, therefore, be the first directive given after recovering the loader from the operating system. Default type of the overlay-file is OVL5.

Note that overlay-segment transfers from mass storage to memory, during program execution, will be much faster for contiguous files than for indexed files.

#### Example:

#### **OVERLAY-FILE OVLAY1**

The root segment is generated by loading the main program, along with some (user selected) frequently used function/subprograms.

Usually, when the root-segment is completed, some undefined subprograms are referenced. Such referenced subprograms may be grouped into overlay-segments in various ways. In generating overlays, the programmer should organize his program to retain the commonly used subprograms in the root segment and the less used routines in the overlay-segments, which reside in memory only temporarily, one at a time. The set of subprograms on an overlay-segment is specified by the loader command:

\*OVERLAY-ENTRY < name 1> < name 2> ... < name n>

where the names refer to subprograms called from the root segment.

When this command is given, the specified subprograms can be loaded from one or more BRF files. It is recommended that the overlay subprograms be kept on a separate BRF file compiled in library mode (refer to the FORTRAN Reference Manual). In this way, the specified set of subprograms may be selected into the overlay independently on the compilation sequence.

When all specified entry points are defined and no other undefined references occur on this overlay, the message

#### **OVERLAY COMPLETED**

is given.

When all specified entry points are defined but other references occurred during the load process, the message

#### UNDEFINED SYMBOLS ON OVERLAY

is given. The file(s) containing these entry points may then be loaded in order to complete the overlay.

When an overlay is completed another one may be specified and created according to the outline above.

An overlay system is considered to be complete if no undefined reference occurs on the entry map (UNDEFINED-ENTRY command).

The user should consider the following restrictions:

- Only one level of overlays is possivle, thus, a routine in the root segment may reference any other routines in the root segment or overlay subprograms, while an overlay subprogram may only reference subprograms in its associated overlay or in the root segment.
- The FORTRAN debugging option can only be used for the root segment.

#### An Example of Overlay Generation

In the following example the root segment is compiled into the file ROOT-BRF5, and the subprogram into LIBSUB:BRF5 (in library mode) in the sequence SUBR1, SUBR2, SUBR3, SUBR4. To generate a program system with SUBR1, SUBR4 on overlay 1 and SUBR2, SUBR3 on overlay 2, the following command sequence will apply:

- \*OV-FI OVERLAY-SYSTEM
  \*LOAD ROOT
  \*OV-ENT SUBR1 SUBR4
  \*LOAD LIBSUB
  OVERLAY COMPLETED
  \*OV-ENT SUBR2 SUBR3
  \*LOAD LIBSUB
  OVERLAY COMPLETED
  \*EXIT
  @
- \*LOCAL-COMMON

Common areas defined after this command is issued will be local to the overlay.

## 1.8 COMMUNICATION BETWEEN NORD-50 PROGRAMS AND NORD-10 RT PROGRAMS THROUGH SHARED MEMORY

#### RT-COMMON-DEFINE

All RT-COMMON labels defined by the RT-LOADER (ND-670.051) will be defined as common labels in the loader Symbol Table. Labels defined to odd addresses in the NORD-10 SINTRAN III RT-COMMON will be listed and *ignored*. The addresses are transformed from NORD-10 addresses according to the information given in the NORD-50 LOADER memory Configuration Table.

The RT-COMMON-DEFINE command should be used before the program units referring to the RT-COMMON area are loaded.

When this command has been used, information about the size and address of RT-COMMON is put on the Memory Image File. This information is checked by the NORD-50 MONITOR before the program is allowed to run on the NORD-50.

## RT-PROGRAM-DEFINE

Define RT-PROGRAM names. The command should be used after the program units referring to the RT program names are loaded.

Only RT program names which are undefined symbols to the NORD-50 LOADER are defined by the command.

## SEGMENT-COMMON-DEFINE < segment no. >

All Segment Common Labels defined by the RT-LOADER (ND-60.051) on the segment specified will be defined as common labels in the Loader Symbol Table. Labels defined to odd addresses in the NORD-10 SINTRAN III Segment Common will be listed and ignored. The addresses are transformed from NORD-10 to NORD-50 addresses according to the information given in the NORD-50 LOADER Memory Configuration Table.

The SEGMENT-COMMON-DEFINE command should be used before the program units referring to the Segment Common are loaded.

When this command has been used, information about the contents of the Loader Memory Configuration Table (Chapter 2) is put on the Memory Image File. The NORD-50 MONITOR will then run the program with the memory configuration defined by the contents of the Memory Image File ignoring the default memory configuration for the actual installation as defined by the SET-MEMORY command in the NORD-50 MONITOR.

## 1.9 LISTING (TRACING) OF LOADER BRF INPUT

Listing (tracing) of loader BRF input may be turned on by the command

\*SET-LIST-MODE < output file>

and turned off by the command

\*RESET-LIST-MODE.

Example:

@N50-LOADER NORD-50 LOADER MEMORY-IMAGE FILE: > \*LOAD TEST FREE: 0016315 0175777 \* <u>SET-LIST-MODE TERM</u> \* <u>LOAD OBJ</u> 002 002 IDNT 0016315 0016315 PER DEF 0016315 00,1 20241040007 RTJ 04, 007, 05, LF 0016315 **EXTR VBAS** 0016316 000000 STOP LF 0000000000 0016316 000001 **SETA** 13, 0016317 LF 24540000001 13, 0013, 05, 00 STR LF 00267130013 0016320 ADD 06, 0001, 06, 00 LF 00320060001 0016321 0010, 05, 00,1 RTJ 00, LF 20241000010 0016322 STOP 000001 LF 00000000001 0016323 ADM 40, 0000, 02, 00 LF 00124400000 0016324 DEF 0016325 0016325 **VBAS** 0016342 DEF **ABAS** 0016325 0000000000 STOP 000000 LF 0016325 LF 0000000000 STOP 000000 0016326 0000000000 STOP 000000 LF 0016327 000000 LF 0000000000 STOP 0016330 STOP 000000 LF 0000000000 0016331 **STOP** 000000 0000000000 0016332 LF **EXTR ABAS** 0016333 FDV 77, 7777, 17, 17,l LF 37777777777 0016333 **EXTR** ENTR. 0016334 000000 LF 0000000000 STOP 0016334 0016335 **EXTR** LEAV. STOP 000000 LF 0000000000 0016335 STOP 000000 0016336 LF 0000000000 000000 STOP 0000000000 0016337 LF STOP 000000 LF 0000000000 0016340 0000000000 STOP 000000 LF 0016341 0000000 0016342 AFL **END** 0016342 0016342 **EOF** 

FREE: 0016342 0175777 \*RESET-LIST-MODE

\*EXIT

FREE: 0016342 0177777

(a)

## 2 LOADER INSTALLATION

 The loader is supplied on a binary file on paper tape or floppy disk. Read this loader into memory by using the SINTRAN III command LOAD-BINARY. The loader will then start and the message:

NORD-50 LOADER MEMORY-IMAGE FILE:

- 2. is printed. Answer with carriage return.
- 3. Enter the command

\*SET-NiEMORY < segment no. > < size > < type >

with the segments defined as the NORD-50 memory by the SET-MEMORY command in the manual "NORD-50 Monitor" (ND-60.076), Section 3.1.6.1.

-1 is used as segment number of local memory and RT common. Segment number =0 will end the command. The size must correspond with the actual segment size.

Type is: 0 = dynamic, 1 = static, 2 = RT common, 3 = local, 4 = local with DMA access and 5 = hole. Refer to the manual "NORD-50 Monitor", Section 4.3.

4. The

\*LIST-MEMORY

command may be used to check the memory information given to the loader.

- 5. Issue the DEFINE-FIO or AUTOMATIC commands if non-default setting for the library files is desired.
- 6. Enter the SINTRAN III command processor by using the QUIT command.
- Make the loader a SINTRAN III subsystem by using the SINTRAN III command DUMP.

## 3 THE RELOCATING LOADER

## 3.1 BINARY RELOCATABLE FORMAT

A FORTRAN program is transformed by the compiler into a certain format, Binary Relocatable Format (BRF). This format consists of control information and program information and may be read and processed by a loader only. The control information tells the loader how to act upon the immediately following program information. The BRF format is fully recoverable, thus its information is memory address independent.

The NORD-50 LOADER links the program units togeterh and places the resulting executable absolute binary program on a file.

| BRF Structure: |                                                          |
|----------------|----------------------------------------------------------|
| Control byte:  | Additional bytes, the number defined by the contro byte: |
|                |                                                          |
|                |                                                          |

The control byte consists of 8 bits. The values 0 through  $42_8$  are legal.

The structure resembles that of NORD-10 BRF. The main difference is that in NORD-50 BRF it is possible to add a symbol value to a location. The NORD-50 BRF uses a few different control bytes.

The information following the control byte is composed of the following constituents:

H group 2 bytes

W group 4 bytes (one NORD-50 word) S group 6 or 8 bytes, containing a symbol

Six bytes symbol format: 6 bits characters, right adjusted, leading zeros.

Eight bytes symbol format: 8 bits characters, left adjusted trailing spaces.

The Control Bytes of BRF5:

| Control                            | Byte                                          | Trailing          | Meaning                                                                                                    |
|------------------------------------|-----------------------------------------------|-------------------|----------------------------------------------------------------------------------------------------|
| Value                              | Name                                          | Information       |                                                                                                    |
| 0 1                                | FEED<br>AFL                                   | H                 | Neglect Current location counter (CLC) is modified by H                                                                                                    |
| 2 3                                | LF<br>EXT                                     | W<br>S            | Load fixed External symbol or common label is referenced                                                                                                    |
| 4<br>5<br>6<br>7<br>10<br>11<br>12 | DEF<br>LIB<br>END<br>SFL<br>LNF<br>LR<br>EXTD | S, H<br>S, H<br>  | Symbol definition Library symbol definition End of program unit Set CLC to W Load fixed H words Load relative to program base (PB) External symbol for displacement is referenced                                                                                                    |
| 13                                 | COM                                           | S, W              | Define common label Symbol for main entry point is defined Warns that compilation errors have occurred                                                                                                    |
| 14                                 | MAIN                                          | S, H              |                                                                                                    |
| 15                                 | INHB                                          | —                 |                                                                                                    |
| 16                                 | EXTR                                          | S                 | External symbol is referenced End of file One word local data Common label is referenced Two words local data Four words local data One word common data Compiler identification H <sub>1</sub> : byte 0; 1 - 8 bytes symbols H <sub>1</sub> : byte 1; 1 - assembly H <sub>1</sub> : byte 1; 2 - FORTRAN |
| 17                                 | EOF                                           |                   |                                                                                                    |
| 20                                 | INL                                           | H, W              |                                                                                                    |
| 21                                 | EXTC                                          | S                 |                                                                                                    |
| 22                                 | RLL                                           | H, 2W             |                                                                                                    |
| 23                                 | CXL                                           | H, 4W             |                                                                                                    |
| 24                                 | INC                                           | S, H, W           |                                                                                                    |
| 25                                 | IDNT                                          | 5H                |                                                                                                    |
| 26                                 | REC                                           | S, H, 2W          | H <sub>2-5</sub> : not used Two words common data Four words common data One word local data Two words local data One word common data Two words common data Two words common data H: bit 14 and 15; byte no., bit 7-0, byte                                                                             |
| 27                                 | CXC                                           | S, H, 4H          |                                                                                                    |
| 30                                 | INLW                                          | 2W                |                                                                                                    |
| 31                                 | RLLW                                          | 3W                |                                                                                                    |
| 32                                 | INCW                                          | S, 2W             |                                                                                                    |
| 33                                 | RECW                                          | S, 3W             |                                                                                                    |
| 34                                 | CHL                                           | W, H              |                                                                                                    |
| 35<br>36<br>37<br>40<br>41<br>42   | CHC<br>DEB<br>AFR<br>PRIO<br>SUBR<br>LIBR     | S, W, H  2W H S S | data One character common data. H as for 34 CHL Begin/end debug information Add W <sub>1</sub> to location W <sub>2</sub> + program base Program (task) priority External symbol (subroutine) Conditional loading, load until END if S undefined                                                         |

## APPENDIX A

## LOADER COMMAND SUMMARY

The loader is controlled from the terminal or batch input file by the set of commands listed below. The command words may be abbreviated and the parameters (if any) are separated by space or comma.

#### **AUTOMATIC**

<file name 1>

<file name 2>

#### <file name n >

The automatically scanned library file names are defined. Separate the file names by CR and end the definition of the AUTOMATIC buffer by a period. The files in the AUTOMATIC buffer are scanned for undefined entries when the EXIT or LIBRARY commands are issued.

Default: N50-LIB. Default type: BRF5.

## BREAK-CONDITIONS < BP > < BQ > < CONDITIONS >

Sets the program limit registers, BP and BQ, and the break conditions to be used when the program is run. (The break conditions may also be changed in the NORD-50 Monitor.) Co-nditions may be:

- A stop on any reference in BP ≥ BQ
- D stop on data reference  $BP \ge BQ$
- S stop on store reference in BP ≥ BQ
- F stop on fetch reference in BP ≥ BQ
- O stop on overflow
- U stop on underflow
- P stop on parity error in memory

Default is: SP.

## CC < comment>

Comment line.

## **DEBUG**

The old contents of the memory-image file should be preserved for examination.

#### DEFINE <symbol> <octal value>

The symbol will be entered into the loader table. Its value will be equal to the octal number specified.

#### DEFINE-COMMON <symbol> <octal value> <octal size>

The common label will be entered into the loader table.

#### DEFINE-FIO <file name>

Define the name for the NORD-50 Formatted Input/Output and Run-time System (FIO). The file is automatically loaded from load address 0 when the first LOAD or LIBRARY command is issued.

Default: N50-FIO. Default type: BRF5.

#### ENTRIES-DEFINED [<file name>]

All symbols (defined) present in the loader table will be printed on the terminal. In addition, the current location and the upper bound are displayed in the following format:

FREE: <current location> - <upper bound>

Default file name is the terminal.

### ENTRIES-UNDEFINED [<file name>]

This command is similar to ENTRIES-DEFINED. However, only undefined symbols are printed.

Default file name is the terminal.

#### **EXIT**

The control is left to the operating system and the loading is terminated. The program and status information is saved on the memory image file.

#### FORMAT < format >

Set out formats to be used in the PRINT and LOOK-AT commands. Formats may be O, D, F, S, I, A, B, T or any combination of these characters.

- O octal
- D decimal
- F floating point (64 bits)
- S floating point (32 bits)
- I instructions (disassembled)
- A ASCII (4 ASCII characters per word)
- B Binary
- T NORD-10 format (2 x 16 bits octal)

#### HELP

List the available loader commands on the terminal.

#### KILL < symbol>

If present, the symbol will be removed from the loader table.

#### LIBRARY

Scan the files in the AUTOMATIC file name buffer for undefined entries. If the LIBRARY command is issued before any LOAD command the file defined by the DEFINE-FIO command is loaded.

#### LIST-MEMORY < output file>

List the contents of the NORD-50 Loader Memory Configuration Table as set up by the SET-MEMORY command.

#### LOAD <file name> [<file name> . . . ]

The file(s) specified will be loaded until end-of-file is encountered. Default file type is BRF5.

When the first LOAD command is issued also the file defined in the DEFINE-FIO command is loaded.

#### LOCAL-COMMON

Common areas defined after this command is issued will be local to the overlay.

#### [LOOK-AT] <address or register>

Enter the ''look-at mode'' to examine or change NORD-50 Memory Image File contents. The command may be omitted and just the address or register to be examined given.

#### OVERLAY-ENTRY <entry name> [<entry name> ... ]

Specifies the subprograms on the next overlay. These units may be called from the root segment or from the actual overlay itself.

#### OVERLAY-FILE <file no./name>

Specifies the overlay-file and the loader is put into overlay-mode.

#### PRINT < low address > < high address > [< file >]

The contents of the address or register interval are printed on the specified file. Output formats are specified by the last FORMAT command.

#### REFERENCE < symbol > < octal address >

If the symbol is not defined, a reference to the symbol in the address specified will be linked to the undefined symbols list. When the symbol is defined, the value of the symbol will be added to the previous contents of the address.

#### RENAME < old symbol name > < new symbol name >

The old symbol name in the loader table will be replaced by the new one. Defined/undefined state and value are left unchanged.

#### RESET

The loader variables and tables are initialized (symbols removed).

#### RESET-LIST-MODE

No list of the BRF input will be given.

#### RT-COMMON-DEFINE

All RT-COMMON labels defined by the RT-LOADER (refer also to the manual "SINTRAN III RT Loader" — ND-60.051) will be defined as common labels in the loader Symbol Table. Labels defined to odd addresses in the NORD-10 SINTRAN III RT-COMMON will be listed and *ignored*. The addresses are transformed from NORD-10 addresses according to the information given in the NORD-50 LOADER Memory Configuration Table.

The RT-COMMON-DEFINE command should be used before the program units referring to the RT-COMMON area are loaded.

When this command has been used, information about the size and address of RT-COMMON is put on the Memory Image File. This information is checked by the NORD-50 MONITOR before the program is allowed to run on the NORD-50.

#### RT-PROGRAM-DEFINE

Define RT-PROGRAM names. The command should be used after the program units referring to the RT program names are loaded.

Only RT program names which are undefined symbols to the NORD-50 LOADER are defined by the command.

#### SEGMENT-COMMON-DEFINE < segment no. >

All Segment-Common Labels defined by the RT-LOADER on the segment specified will be defined as common labels in the Loader Symbol Table. Labels defined to odd addresses in the NORD-10 SINTRAN III Segment-Common will be listed and *ignored*. The addresses are transformed from NORD-50 addresses according to the information given in the NORD-50 LOADER Memory Configuration Table.

The SEGMENT-COMMON-DEFINE command should be used before the program units referring to the Segment-Common are loaded.

When this command has been used, information about the contents of the Loader Memory Configuration Table (Chapter 2) is put on the Memory Image File. The NORD-50 MONITOR will then run the program with the memory configuration defined by the contents of the Memory Image File ignoring the default memory configuration for the actual installation as defined by the SET-MEMORY command in the NORD-50 MONITOR.

#### SET-LIST-MODE dile>

A listing of the BRF input will be given on the file specified when program modules are being loaded.

## SET-LOAD-ADDRESS < address >

Subsequent loading will start from the address specified.

#### SET-MEMORY <segment no.> <size> <type>

Define the NORD-50 Loader Memory Configuration Table (Chapter 2).

#### **STATUS**

Status information for the program is displayed.

#### UPPER-LIMIT < octal address>

The load area upper limit is set to the value specified.

## VALUE < symbol>

If defined, the value of the symbol specified will be printed on the terminal.

Example:

VAL EDMUN 000777

## X-LOAD <file name> [<file name> ... ]

Exclusive load. Library sequences headed with defined symbols are skipped while all other units on the file(s) specified will be loaded until end-of-file is encountered. Default file type is BRF5. This command is somewhat special and is used for system generation.

Example:

X-LOAD LIBRA

## QUIT

Return to SINTRAN III without ending the loading.

#### APPENDIX B

## THE LOADER ERROR MESSAGES

#### COMMON BLOCK EXPANDED

The length of an already defined common block is declared larger in a subsequently loaded program.

#### \*WARNING\* DOUBLY DEFINED

The symbol being defined (either by loading a file or by the DEFINE command) has already been assigned a value.

## \*WARNING\* MORE THAN ONE MAIN PROGRAM

The first entered main program unit is started by the RUN command.

#### **INSUFFICIENT PROGRAM**

Error diagnostics have occurred during the compilation process.

#### ILLEGAL BRF CONTROL NO.

Non-interpretive information has appeared on the BRF file due to hardware or software errors.

## AT UPPER LIMIT

The current load address has reached the absolute upper limit or the beginning of the common area.

#### LOADER-TABLE OVERFLOW

The loader symbol table is filled.

#### MISSING COMMON LABEL

## TRIED TO LOAD OUTSIDE DEFINED MEMORY

## **UNDEFINED SYMBOLS**

If references still not defined at the EXIT command.

#### NO MAIN ENTRY

If a main program unit is missing at the EXIT command.

## THIS SHOULD NOT HAPPEN

This is system error and should be reported to Norsk Data A.S.

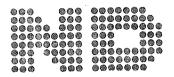

NORSK DATA A.S. Lφrenveien 57 - Postboks 163, Økern OSLO 1

## COMMENT AND EVALUATION SHEET

NORD-50 LOADER — User's Guide AUGUST 1978 Publication No. ND-60.083.02

In order for this manual to develop to the point where it best suits your needs, we must have your comments, corrections, suggestions for additions, etc. Please write down your comments on this preaddressed form and post it. Please be specific wherever possible.

| FROM |  |
|------|--|
|      |  |
|      |  |
|      |  |

– we make bits for the future

NORSK DATA A.S LØRENVEIEN 57 OSLO 5 NORWAY PHONE: 21 73 71 TELEX: 18284